## **SoP to Use NIC E-mail ID by ( Panchayat Secretary and Elected Representatives)**

- 1. Go to browser and enter (**<https://parichay.nic.in/>**)
- 2. EntEr the allocated NIC Email ID and password and click on **Next** button as per following screen

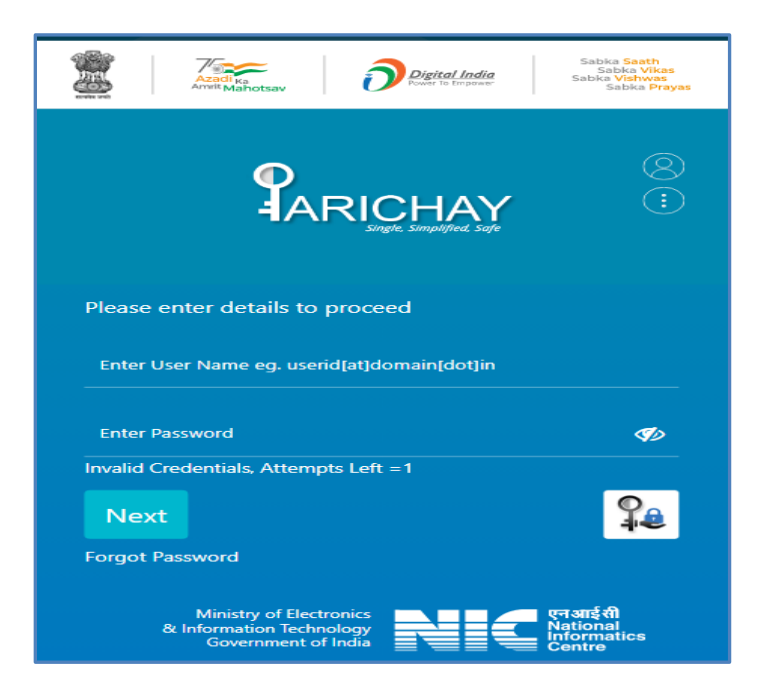

3. In Next page, click → **OTP as SMS and on Sandesh**, click on **Next** button

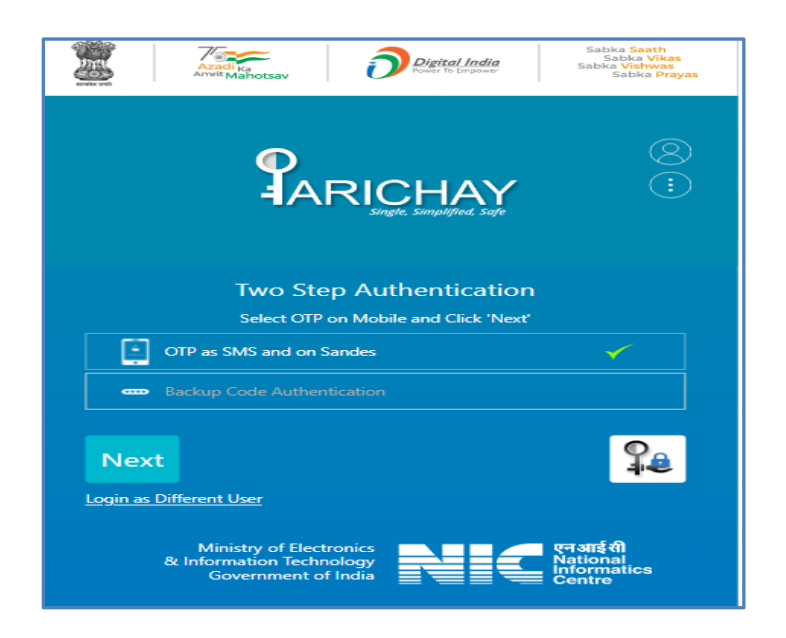

4. Enter 6 digits OTP, received on registered mobile no with E-mail ID and click on **Next** button. ( Kavach bypassed)

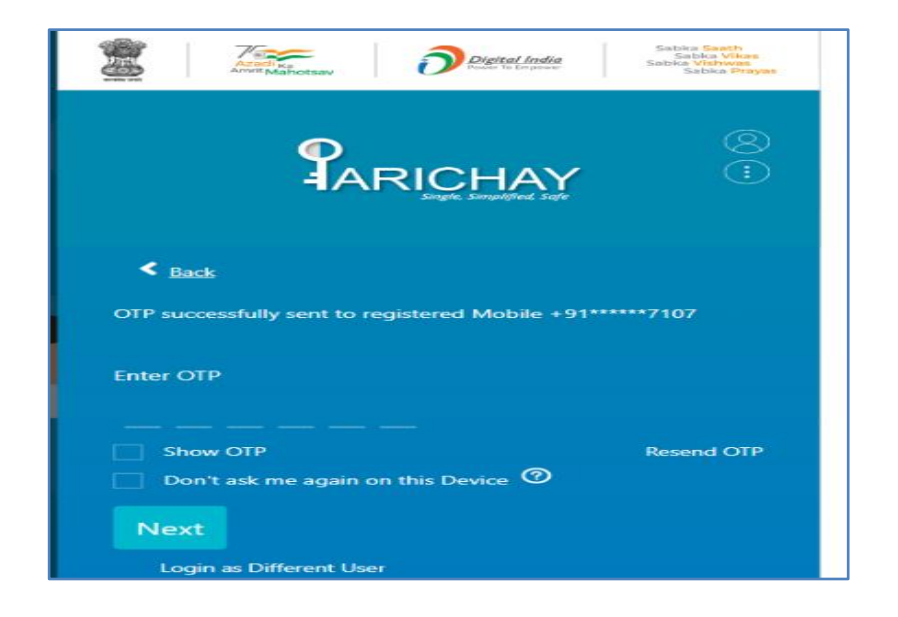

5. In Next screen, go to right side enter **Email** in a search option grid. Then in next screen, click on email option i.e. **@gov.in**

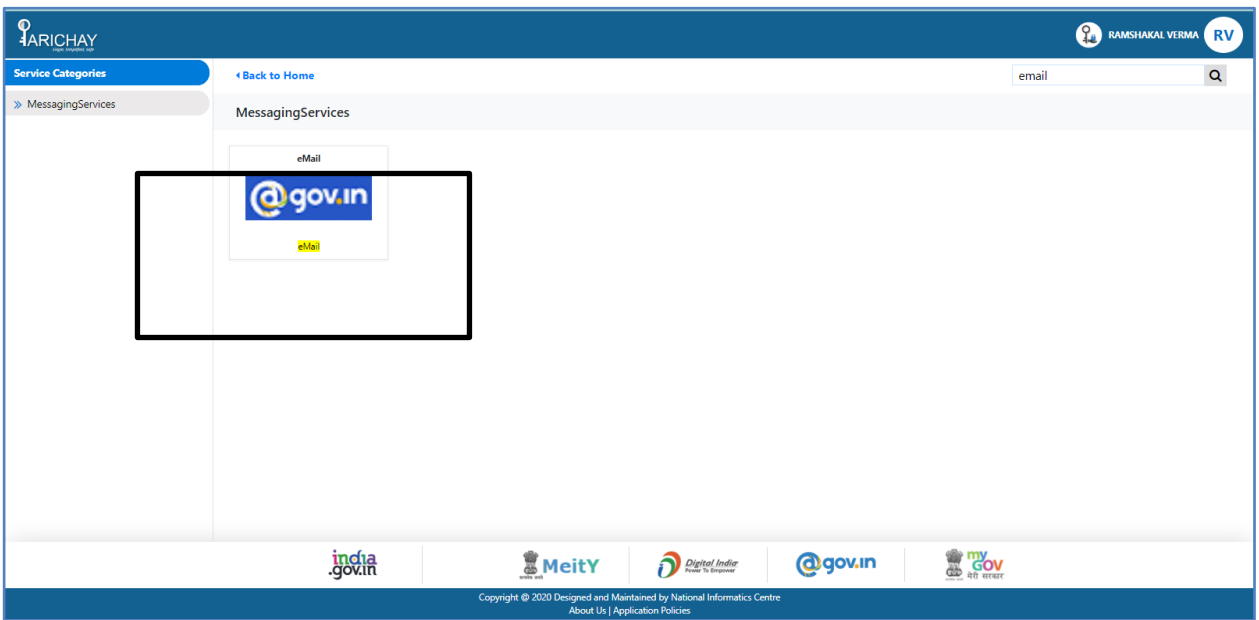

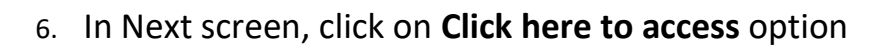

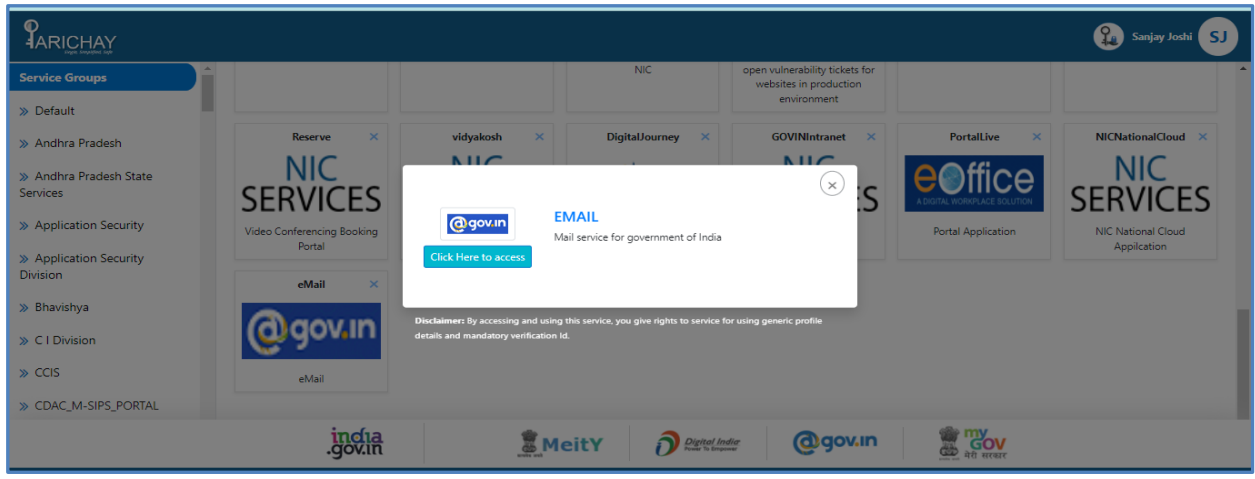

## 7. In Next screen, all E-mail received will be displayed.

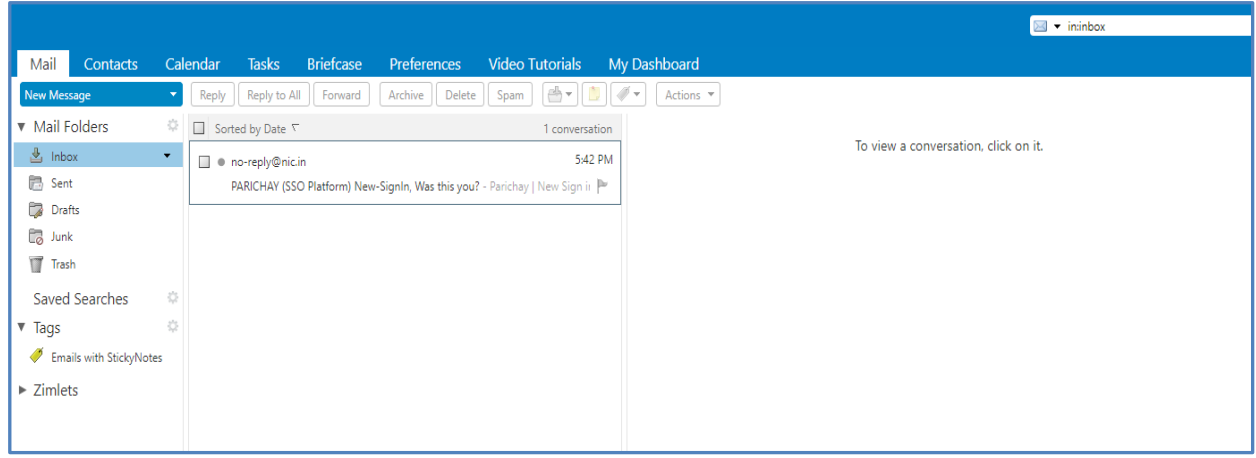